#### Introduction

This guide provides the procedures for inserting or attaching supporting documents to a PPC Trouble (Help) Ticket.

### Important Information

- To better assist everyone, the following information **must** be included in a trouble ticket:
  - -EMPLID
  - What the error message is (what are you trying to fix?) BAH, responsibility pay etc.
  - What you are attempting to change, update, and/or enter dates, zip codes, etc.
- Screen shots are EXTREMELY helpful. Screen shots give the technician or programmer a better picture of which component you are in and the error that you are getting. Take a screen shot of the page you are on and a screen shot of the error message as well (see the NOTE below). Providing detailed information with the screen shots will help to resolve tickets at a much faster pace and ultimately get your members paid quicker. Also, see Step 8 for other information regarding slow ticket resolutions.
- Some pay transactions **require** screenshots, such as OCONUS COLA, BAH and CONUS COLA corrections.

**NOTE:** If the **required screen shots are NOT included** in the Trouble Ticket along with a detailed explanation of what the P&A or SPO is trying to accomplish and what the error message states, **the ticket will be closed and returned to the P&A or SPO to await the required screen shots.** Please see <u>Screenshot Examples</u> for more details.

Continued

# Screenshot Examples

#### **Bad screenshot:**

No navigation (where are you in DA?) and no data showing. It is hard to recreate and test the error without these details.

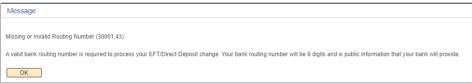

#### **Bad screenshot:**

No adequate navigation provided and input data is not shown. It is hard to recreate and test the error without these details.

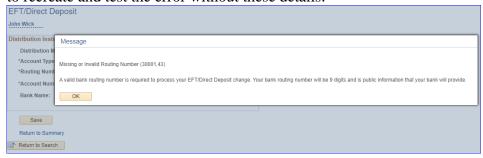

#### **Good screenshot:**

Shows **navigation**, what **data** was entered, and the **full error message**.

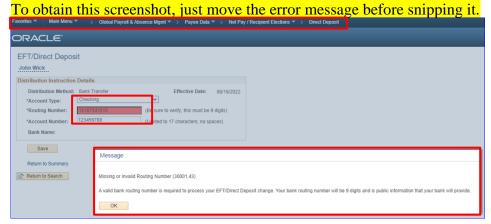

Continued

**Procedures** See below.

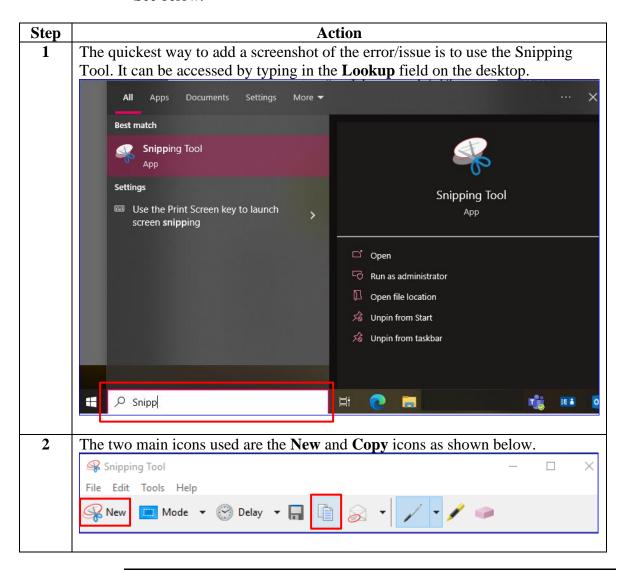

Continued

## Procedures, continued

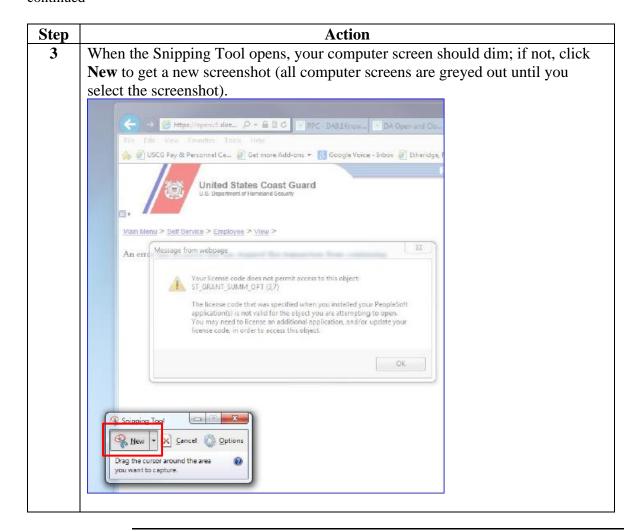

Continued

## Procedures, continued

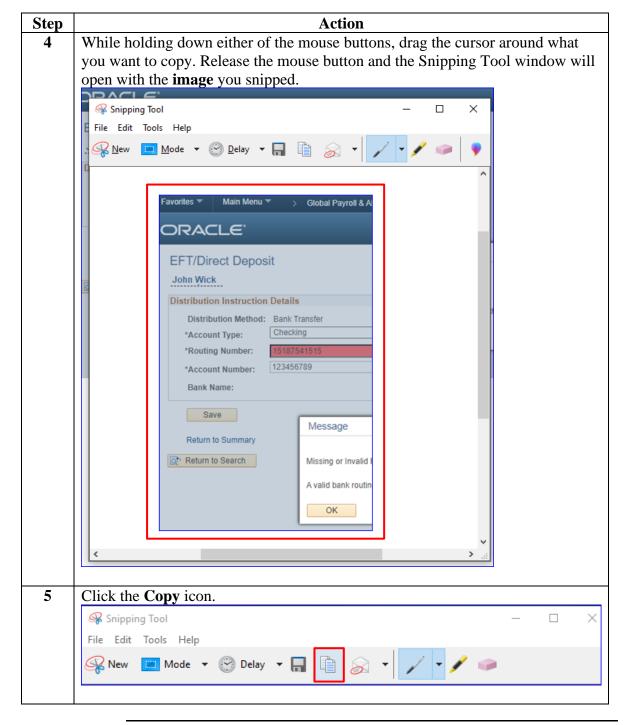

Continued

### Procedures,

continued

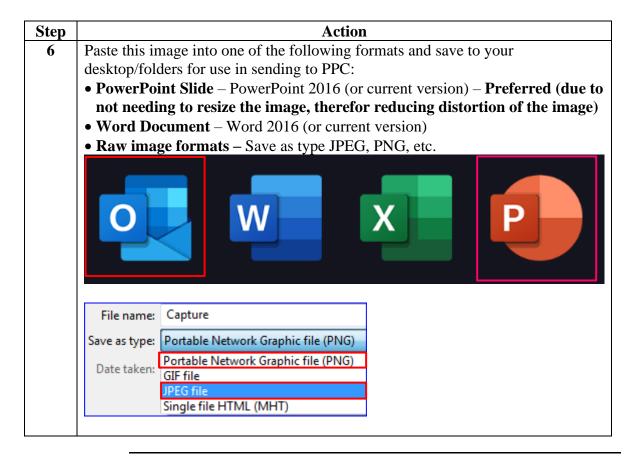

Continued

### Procedures,

continued

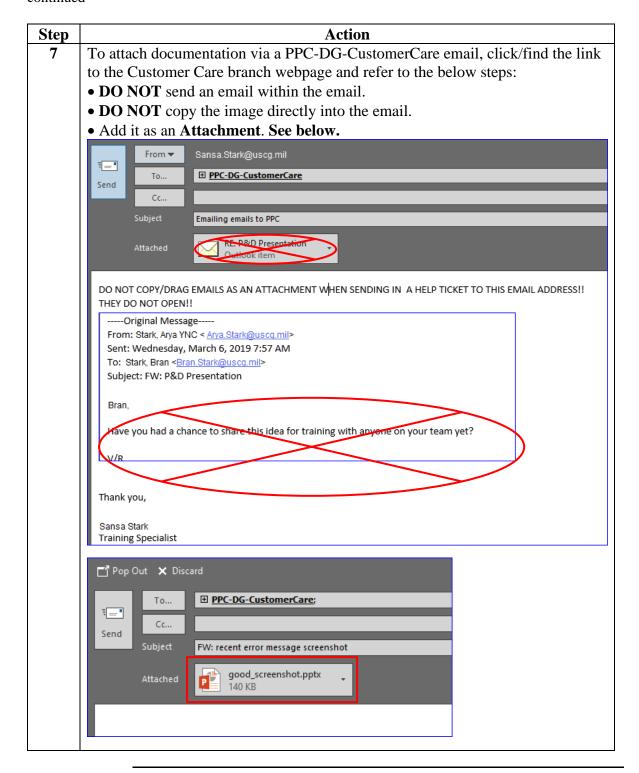